Seul un véritable «écran d'étalonnage» affiche les couleurs réelles de l'image, celles lues par les instruments vidéo.

Chaque écran informatique, moniteur vidéo, téléviseur ou vidéoprojecteur affichera une colorimétrie différente de la même image. Avant chaque diffusion, il faut donc régler luminosité, contraste, saturation, température de couleur.. du moniteur ou vidéoprojecteur.

#### **LE CODAGE DES COULEURS**

La couleur est restituée sous 2 formes de composantes : **LUMINANCE** : la luminosité par l'oeil (Y est le signal de luminance) (en N/B, uniquement la luminance) **CHROMINANCE** composée de 2 paramètres complémentaires

- la **teinte** qui correspond à la perception de la couleur (rouge, jaune ou bleu)
- -la **saturation** qui est le taux de dilution de la couleur dans la lumière blanche (couleur vive ou pâle)

La plus faible sensibilité de l'œil humain à la couleur qu'à la luminosité autorise de prélever deux fois moins d'échantillons de chrominance que d'échantillons de luminance.

#### **SYNTHESE ADDITIVE : rouge vert bleu RVB (RGB) écran**

En télévision couleur, on a choisi la combinaison :  $Y = 0.33 R + 0.59 V + 0.11 B$ Ces proportions ont été choisies sur des critères physiologiques : le vert semble toujours plus lumineux que le rouge qui l'est plus que le bleu. Le signal de luminance est transporté 3 fois, une fois par couleur.

Ces signaux RGB sont allégés en étant transcrits dans un autre mode de représentation nommé Y'UV, qui est un espace colorimétrique en 3 composantes

 $(U = Y$  rouge,  $V = Y$  vert)

Y' luma, ' correction gamma (différent luminance relative notée

Y) R-Y et B-Y recalcule G en permanence

Une image en N/B sur laquelle on vient greffer 2 images basées sur les couleurs principales.

#### **La norme 4:2:2** de codage numérique

Ces nombres représentent le rapport entre les fréquences d'échantillonnage du signal de luminance (le « 4 ») et des deux signaux de différence de couleur (les « 2 »).

### **SYNTHESE SOUSTRACTIVE : cyan magenta jaune CMJ (CMY) imprimerie**

L'oeil pratique une synthèse additive (il n'est sensible qu'à la résultante des lumières perçues et non à leur composition).

#### **Tableau des correspondances RGB/CMY**

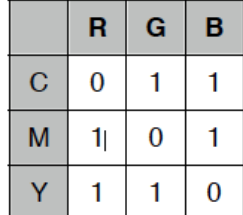

cyan = rouge 0, Vert 255, bleu 255 magenta = rouge 255, vert 0, bleu 255 jaune = rouge  $255$ , vert  $255$ , bleu 0

# **Le mode d'enregistrement de l'image détermine un espace couleur**

REC. 601 : vidéo entrelacée analogique

# **REC. 709 : standard de l'industrie audiovisuelle Haute Définition**

REC. 2020 : norme 4K 16/9e - UHD "4K" (3840x2160 px) et "8K" (7680x4320 px) (gamme de couleurs plus étendue, des écrans spécifiques capables de les afficher)

DCI D-cinema : norme cinéma

DSLRs : reflex numérique. Image équivalente au JPEG en photo, l'image est difficilement modifiable en post-production

CANON **firmware Magic Lantern** pour le Canon 5D mark II ou III, on peut directement créer **des fichiers RAW DNG** (brut en anglais) pour garder le maximum d'informations dans les hautes et basses lumières pour garantir un étalonnage précis en post-production.

RAW : nombreux avantages en terme d'étalonnage et de restitution colorimétrique. En effet, **le format DNG ou RAW** garde le maximum d'informations possible.

Log : se rapproche du **RAW** mais plus léger pour l'exploitation en post-production Lors de l'enregistrement de l'image, le signal sera directement envoyé sur l'enregistreur **en sortie du DSP** sans les traitements d'image spécifiques aux **modes standards des DSLRs** (mode auto, neutre, paysage, fidèle, etc...) à l'intérieur de celui-ci. On obtiendra donc une image **moins contrastée** et **moins saturée** que l'on **appelle "Flat"** ou **"Plate"**.

### **On peut distinguer 3 types d'étalonnage** :

- correctif (balance des blancs, sur ou sous exposition...)
- de continuité (raccord de colorimétrie et lumière entre les plans)
- et enfin de style.

# **Pour étalonner un montage vidéo,**

# **commencer par afficher les outils de contrôle de l'image.**

On peut les comparer au vu-mètre audio, pour le son, à partir duquel on règle les niveaux (jamais à l'oreille).

# **Adobe Première CC**:

1 - menu fenêtre -> Espace de travail -> Couleur (désactiver les pistes audio) 2 - menu fenêtre -> Espace de travail -> Domaine Lumétri **Da Vinci Resolve** : onglet COLOR **Final Cut X** : menu fenêtre -> Espaces de travail -> Couleurs et effets

L'image est décomposée de 3 zones : les tons sombres, les tons clairs et les tons moyens.

# **LUMINANCE : contrôler la luminosité et le contraste de l'image**

### **2 corrections peuvent être appliqués à la luminance :**

- la luminosité ou exposition : l'intensité de la lumière
- le contraste : la plage de différences entre les noirs et les blancs

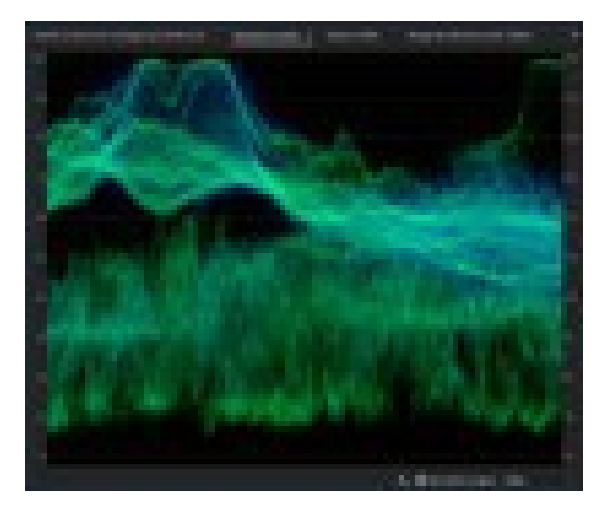

# **La FORME D'ONDE (waveforme) YC ou oscilloscope**

représente la quantité de noirs, gris, et blancs dans l'image.

L'axe vertical représente l'intensité du signal en unités appelées *IRE* (Institute of Radio Engineers). Les noirs sont placés en bas, les blancs en haut.

L'axe horizontal représente chaque colonne de pixels de l'image (la gauche du graphique correspond donc à la gauche de l'image, ce qui permet de localiser facilement où se trouvent les blancs et noirs dans l'image).

Forme d'onde YC avec le contrôle de chrominance activé : luminance = courbe verte / chrominance = courbe bleue

**En analogique**, le signal de luminance est codé sur 700 millivolts. Chaque pixel de l'image va envoyer une lumière codée sur un signal entre 0 et 700 mV. **En numérique** :

- au début codage sur 8 bits, donc sur 256 niveaux de luminance entre 0 et 255,
- ensuite sur **10 bits**, donc sur 1024 niveaux de luminance, de 0 à 1023.

Pour la vidéo NTSC aux Etats-Unis, les niveaux de luminance sont compris entre 7,5 et 100 IRE (souvent appelés *norme légale de diffusion*). Au Japon, la mise en œuvre des normes NTSC autorise une plage de luminance comprise entre 0 et 100 IRE.

**Généralement, les valeurs de luminance et de chrominance doivent être plus ou moins similaires et doivent être distribuées uniformément dans la gamme 7,5 à 100 IRE.**

### **CHROMINANCE : contrôler la dominante couleur et la saturation**

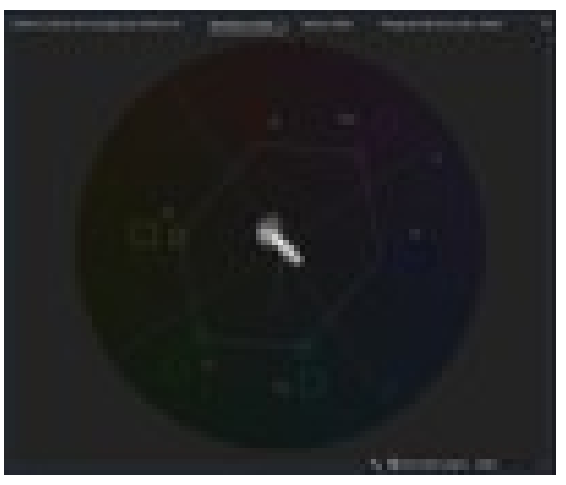

#### **Le VECTORSCOPE YUV**

affiche un graphique circulaire, identique à une roue chromatique, indiquant les informations sur la chrominance de la vidéo.

La saturation est mesurée depuis le centre du graphique vers l'extérieur.

Les couleurs vives et saturées produisent un motif éloigné du centre du graphique, tandis qu'une image e n noire tblanc produit uniquement un point au centre du graphique.

La couleur particulière, ou teinte, de l'image détermine la direction (angle du motif).

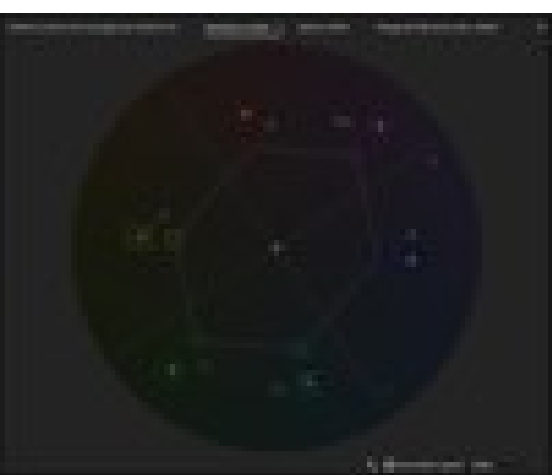

De petites zones cibles indiquent où doivent apparaître les couleurs totalement saturées magenta, bleu, cyan, vert, jaune et rouge (présentes dans la mire de barres de couleurs).

En vidéo NTSC, les niveaux de chrominance ne doivent pas dépasser ces zones cibles.

Le Vectorscope de Première CC dispose des commandes suivantes :

**Intensité** : Modifie la luminosité de l'affichage du motif. Elle n'affecte pas le signal de sortie vidéo.

**75 %** : Position par défaut. Utilisez-la pour vérifier l'entrée vidéo dans laquelle sont utilisés les niveaux d'intensité standard de 75 %, tels que ceux proposés dans Adobe Premiere Pro.

**100 %** : Affiche la plage complète de la chrominance des signaux vidéo. Utilisez-la avec l'entrée vidéo contenant les niveaux d'intensité de 100 %.

## **Contrôle des réglages de l'exposition de l'image**

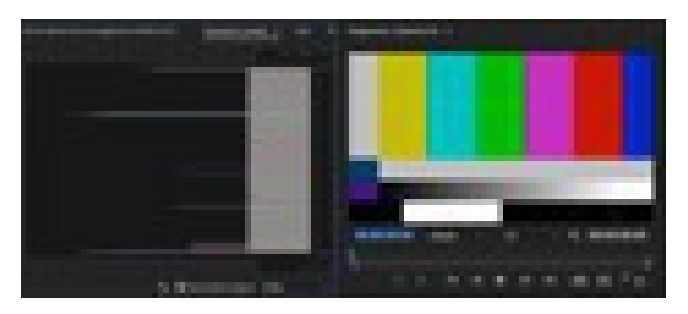

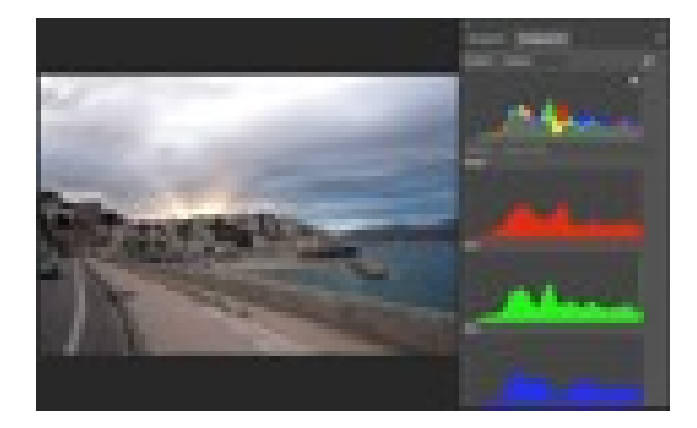

## **HISTOGRAMME** de la mire de barres **Première CC 2018**

**axe vertical** : la luminosité (les tons sombres en bas et les tons clairs en haut) **axe horizontal** : quantité de pixels pour chaque valeur de luminosité

## **HISTOGRAMME** d'une image **Photoshop**

**axe horizontal** : les tons sombres en bas et les tons clairs en haut **axe vertical** : quantité de pixels pour chaque valeur de luminosité (orientation identique dans **DaVinci**)

En option, les couches RVB peuvent être affichées séparément.

### **Visualiser la distribution des 3 composantes Rouge, Verte, Bleu de l'image**

Les formes d'onde représentant les niveaux de la luminance et des couches de différence de couleur dans le signal vidéo. Vous pouvez choisir parmi les types de parades RVB, YUV, RVB - Blanc et YUV - Blanc.

Par exemple, si vous maîtrisez l'affichage des formes d'onde YUV, vous pouvez utiliser le mode Parade YUV lorsque vous effectuez des réglages de couleur et de luminance.

En revanche, si vous souhaitez comparer les relations entre les couches rouge, verte et bleue, utilisez le mode Parade RVB qui affiche des formes d'onde représentant les niveaux de couches rouges, vertes et bleues d'un élément.

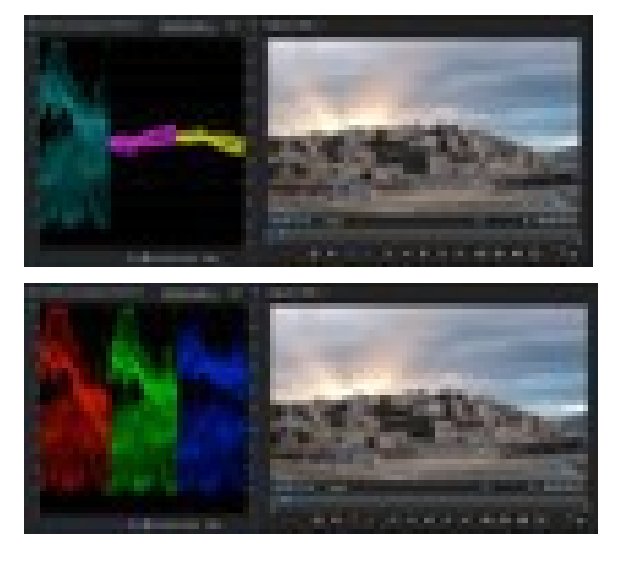

**PARADE YUV** réglage couleur et luminance

**PARADE RVB** niveaux des couches R, V et B